ISTRUZIONI DOMANDA DI AMMISSIONE CONCORSO DOTTORATO DI RICERCA

### **Istruzioni iscrizione al Test di Ammissione**

## **Concorso di Dottorato di Ricerca XXXIX Ciclo a.a. 2023/2024**

- 1. Entrare nel portale della didattica [https://didattica.unistrasi.it](https://didattica.unistrasi.it/)
- 2. Cliccare sulla destra (MENU)  $\rightarrow$  Area riservata  $\rightarrow$  Login
	- i candidati non titolari dei codici di accesso ("nome utente" e "password") devono prima cliccare su Registrazione e seguire la procedura
	- i candidati già registrati che non ricordano i codici di accesso possono richiederli inviando una e-mail a [postlaurea@unistrasi.it](mailto:postlaurea@unistrasi.it)
- 3. Menù  $\rightarrow$  Segreteria  $\rightarrow$  Test di Ammissione  $\rightarrow$  Iscrizione Concorsi.
- 4. Nella tipologia titolo selezionare "Dottorato di Ricerca" e "Dottorato di Ricerca XXXIX ciclo A.A. 2023/24"
- 5. Confermare e andare avanti.

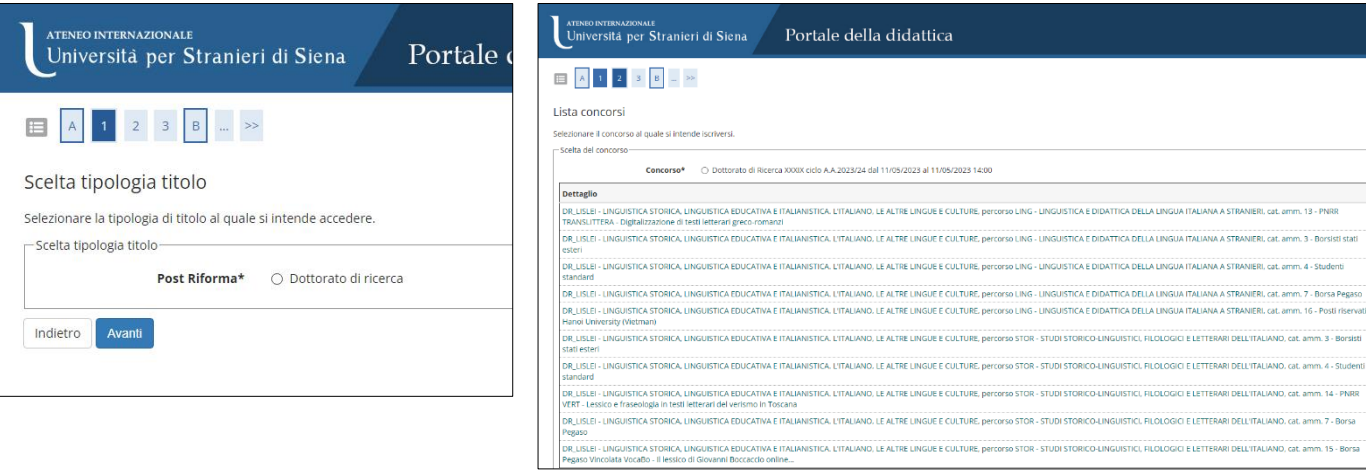

- 6. Seguire la procedura e proseguire nell'inserimento dei dati che vengono richiesti: documento di identità, fototessera…
- 7. Verificare i dati immessi, modifica o conferma.
- 8. Confermare la scelta del corso esprimendo le preferenze al concorso di ammissione scelto.

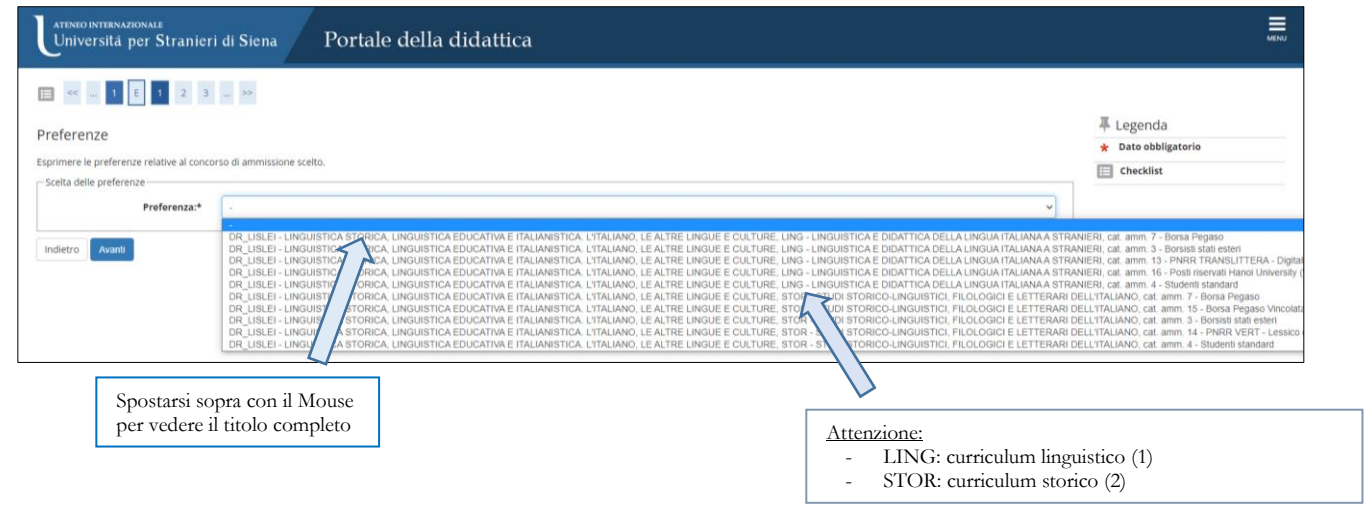

# **ATENEO INTERNAZIONALE** Università per Stranieri di Siena

#### ISTRUZIONI DOMANDA DI AMMISSIONE CONCORSO DOTTORATO DI RICERCA

### **POSSIBILITA' DI SCELTA:**

CURRICULUM LINGUISTICO – Cat. Amm. 13 – PNRR TRANSLITTERA – Digitalizzazione di testi letterari greco-romanzi CURRICULUM LINGUISTICO – Cat Amm. 3 – Borsisti Stati Esteri CURRICULUM LINGUISTICO – Cat. Amm. 4 – Studenti Standard **\*** CURRICULUM LINGUISTICO – Cat. Amm. 7 – Borsa Pegaso CURRICULUM LINGUISTICO – Car. Amm. 16 – Posti riservati Hanoi University (Vietnam) CURRICULUM STORICO – Cat. Amm. 3 – Borsisti Stati Esteri CURRICULUM STORICO – Cat. Amm. 4 – Studenti Standard **\*** CURRICULUM STORICO – Cat. Amm. 14 – PNRR VERT – Lessico e fraseologia in testi letterari del verismo in Toscana CURRICULUM STORICO – Cat. Amm. 7 – Borsa Pegaso CURRICULUM STORICO – Cat. Amm. 15 – Borsa Pegaso Vincolata VocaBo – Il lessico di Giovanni Boccaccio online

#### **Art. 4 del bando**

I/le candidati/e che partecipano come STUDENTI STANDARD**\*** partecipano all'assegnazione di:

Borse standard finanziate dal MUR

Borse standard finanziate sui fondi di Ateneo

Borse standard finanziate sui fondi dell'Università degli Studi di Siena

9. Scegliere la lingua da verificare eventualmente durante la prova orale e confermare la categoria amministrativa

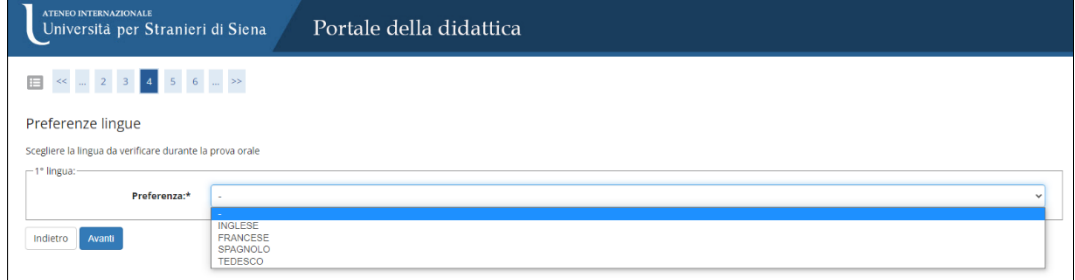

9.bis scegliere eventualmente di usufruire di ausili per portatori di Handicap

#### 10. Inserire documenti e titoli per la Valutazione.

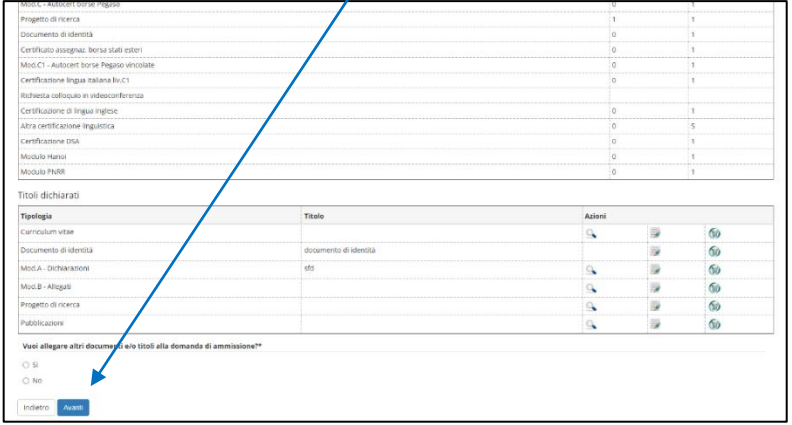

**ATENEO INTERNAZIONALE** Università per Stranieri di Siena

ISTRUZIONI DOMANDA DI AMMISSIONE CONCORSO DOTTORATO DI RICERCA

**Durante la compilazione della domanda i candidati dovranno allegare i documenti indicati all'art.4 e reperibili tra gli allegati al bando**

11. Confermare la scelta del percorso e delle informazioni personali inserite, completando l'ammissione al concorso.

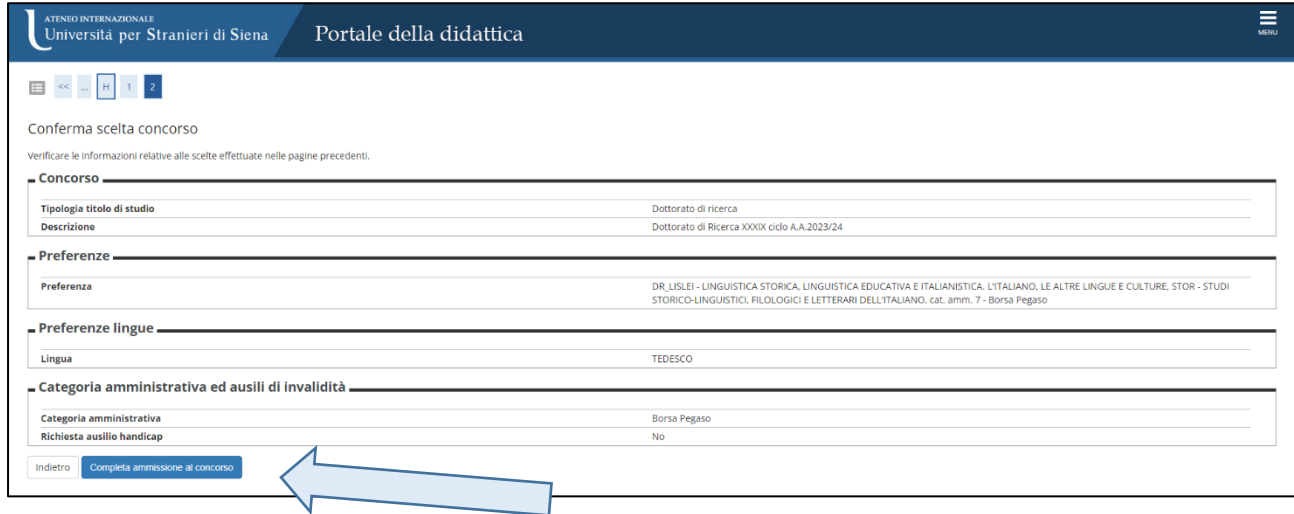

12. Sotto al riepilogo dati cliccare su Pagamenti.

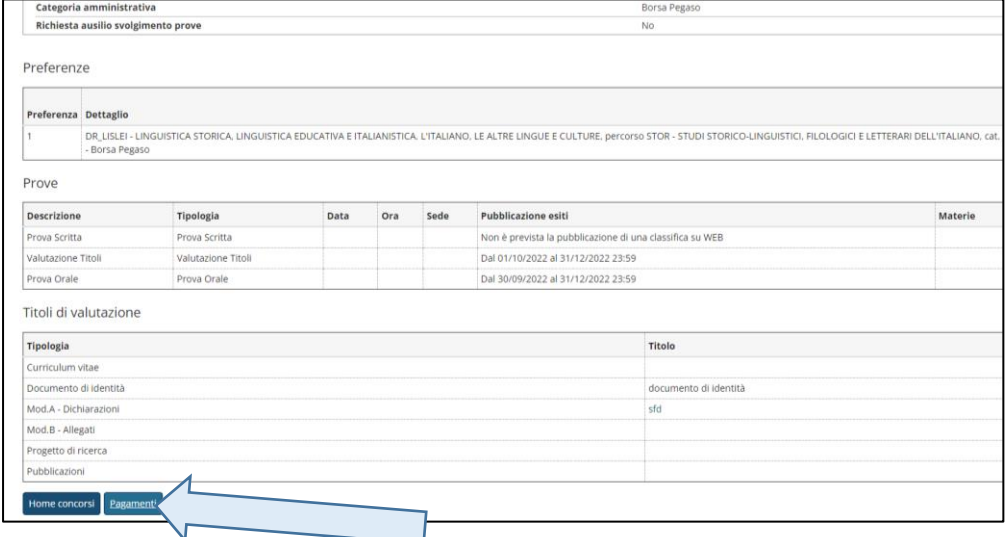

# ATENEO INTERNAZIONALE Università per Stranieri di Siena

### ISTRUZIONI DOMANDA DI AMMISSIONE CONCORSO DOTTORATO DI RICERCA

#### 13. Completare il pagamento dell'imposta di bollo di €16,00 cliccando sulla fattura.

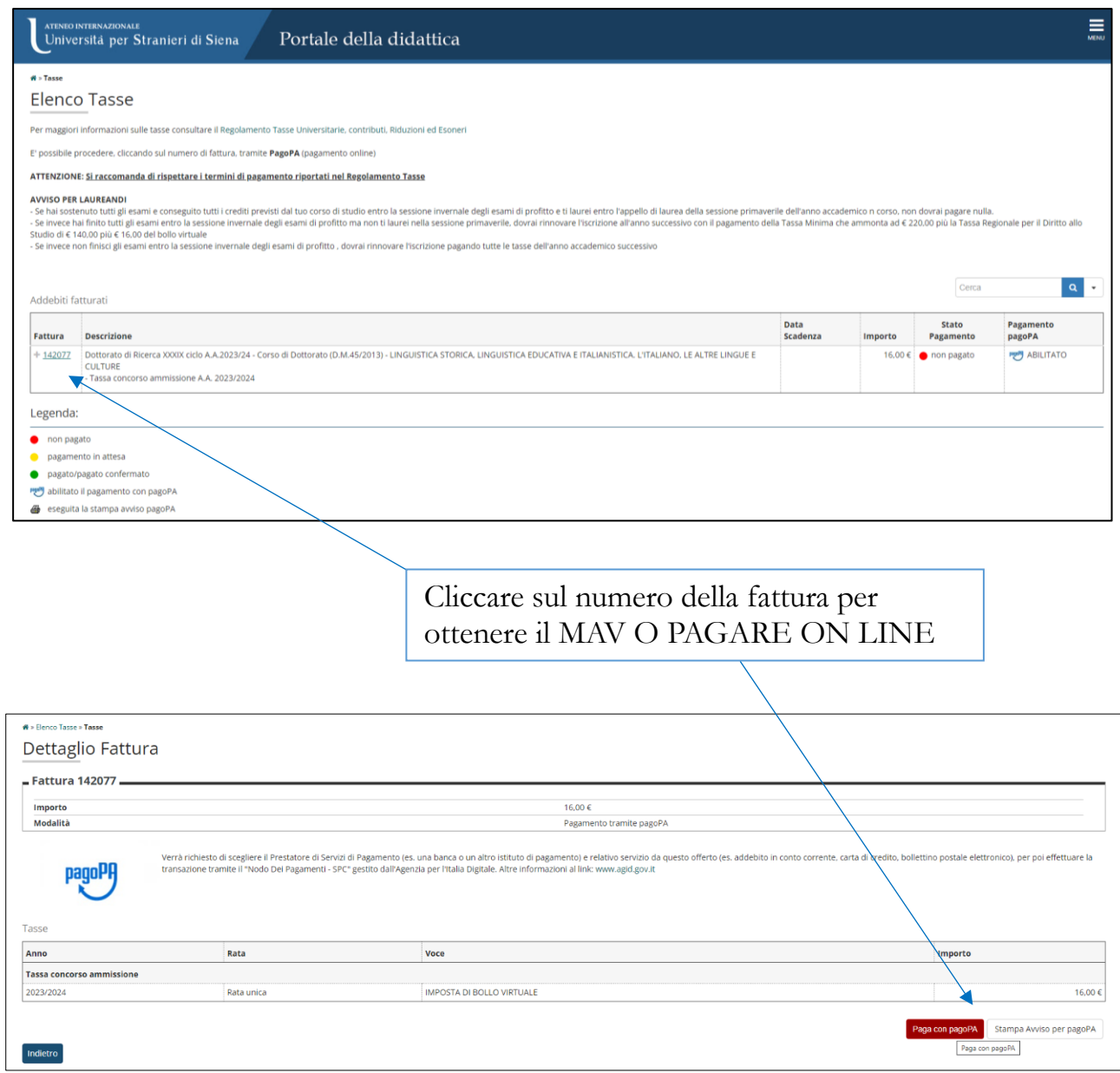

N.B. È responsabilità dei candidati verificare la corretta conclusione della procedura ed il corretto inserimento di tutti gli allegati.